## **How to access the web stream of our Sunday services**

It has come to my attention that people have difficulties accessing the web stream of our Sunday services. I did a test by streaming some music to the server and I tried different browsers on Windows and Mac computers. The best browser to use is Firefox. You can download the latest version at www.firefox.com .

There are two ways to go the web cast of our Sunday services.

1.) The first way is to go to the website of our church www.thornhill-lutheran.org . On the top menu hover with the mouse over the "Worship". A menu will appear, and you click on Webcast, as you can see below.

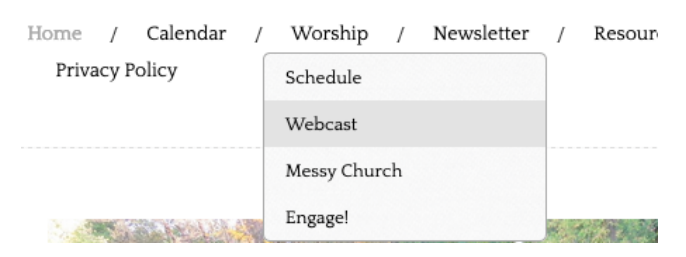

- 2.) You will see the stream player at the top of the page. Webcast
- 3.) If the service is not streaming already, wait until 10:00 a.m. and click on the "Play" triangle (shown above).
- 4.) If the service is already streaming when you open the webcast page in Firefox the player will start playing the stream. The "Play" triangle will be a square and you will hear the Sunday service. It might be necessary to increase the volume of your speakers on the laptop or computer.
- 5.) The second way is to use the direct link to the webcast page. The link is as follows: https://www.thornhill-lutheran.org/web-stream.html

Below the player are different links that you can use if you want to use a media player like VLC (www.videolan.org) to listen to the service.

If you use a smartphone or tablet to access the web stream the menu for the webpage looks like this:

**Thornhill Lutheran Church** 

Tap with your finger on the three white line to show the menu. The menu will be shown on the left side of the screen:

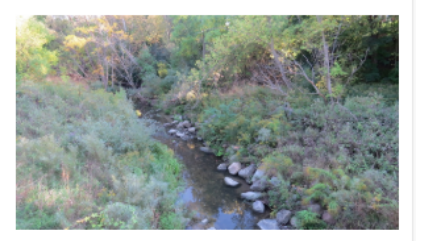

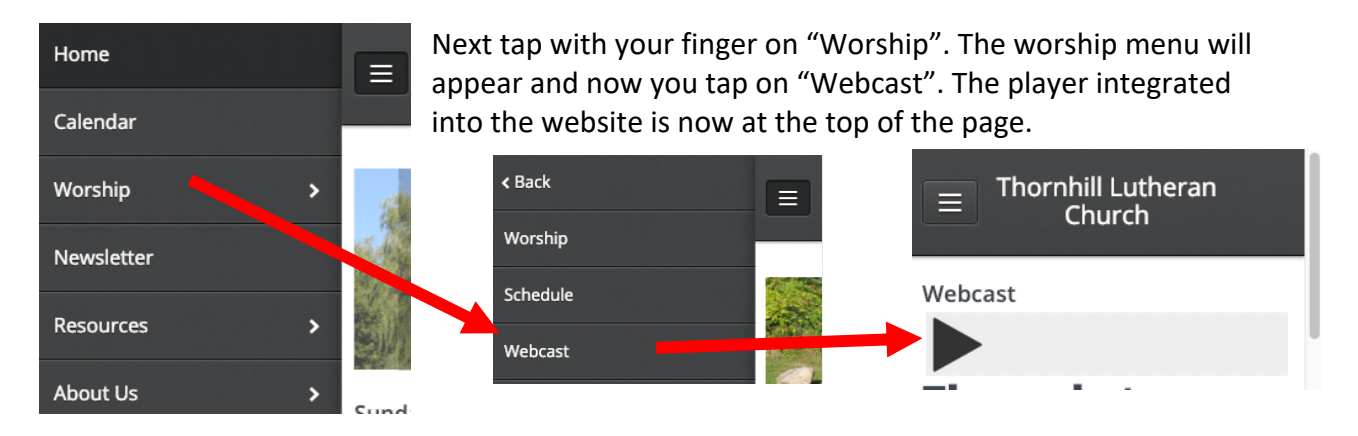

You will have to tap on the "Play" triangle to start the web stream.

**Don't forget to turn up the volume of your smartphone or tablet to listen to the service.**